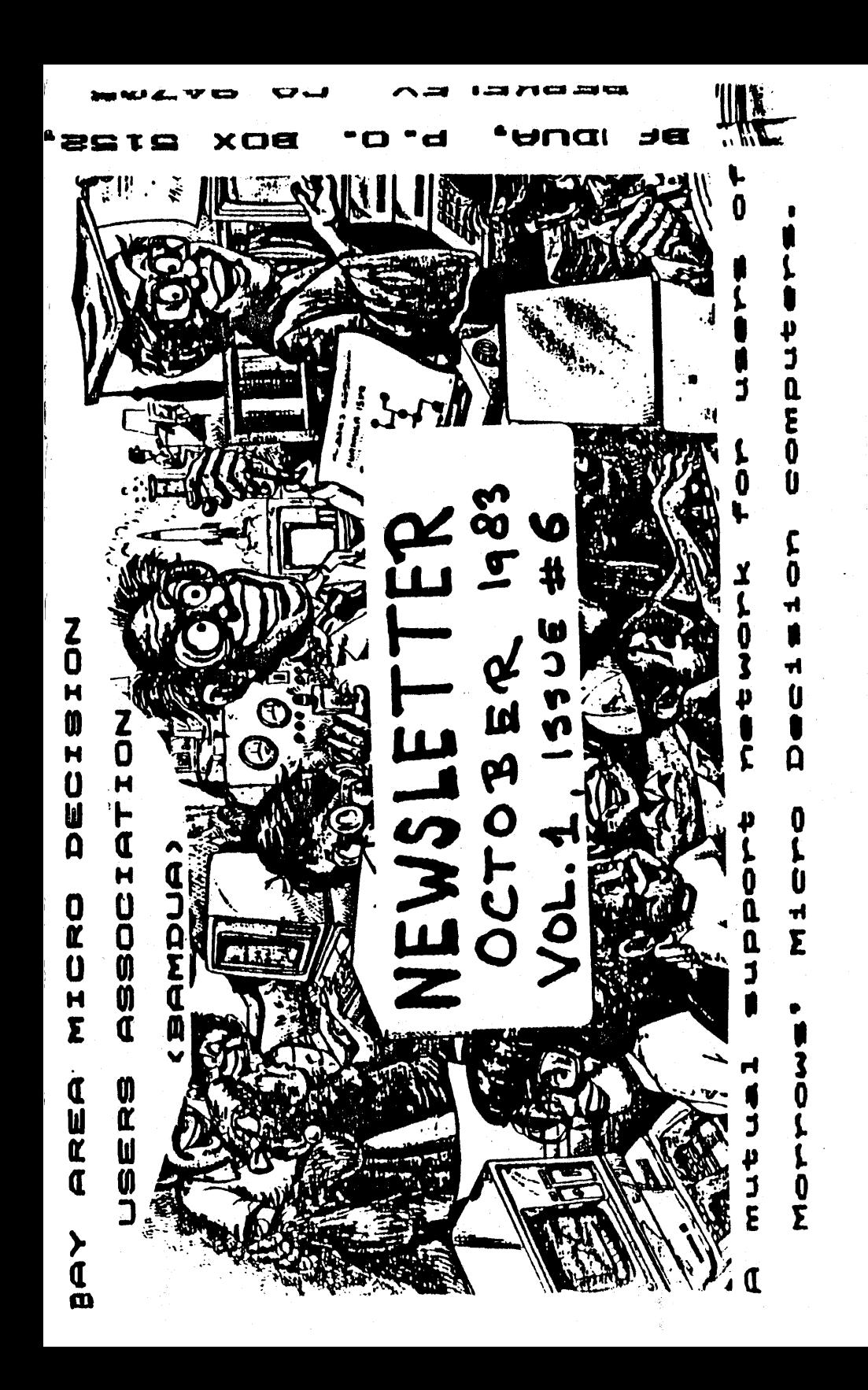

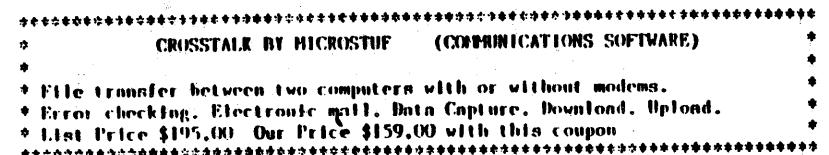

# SPECIAL SALE ON PRINTERS

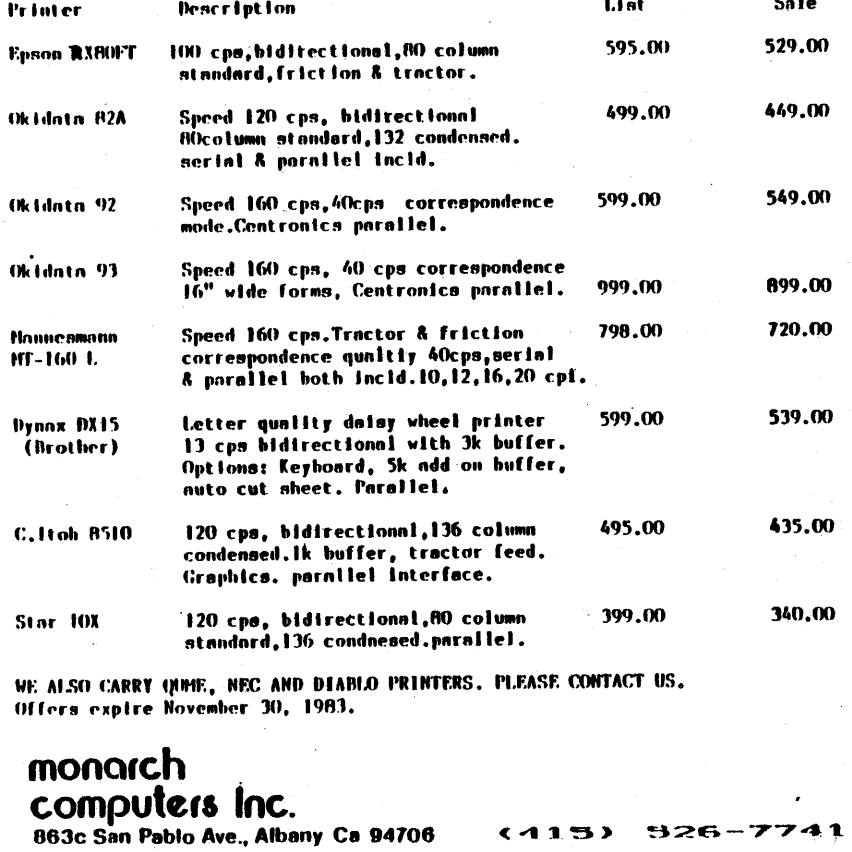

 $526 - 7741$ 

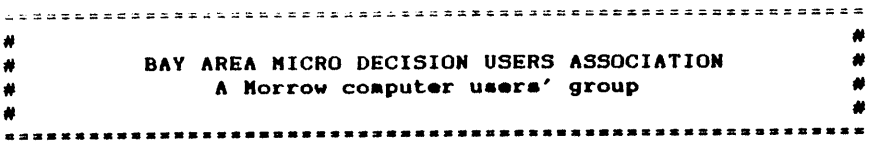

Monthly newsletter, Vol. 1, issue G, October 1983

#### BAMDUA. P.O. Box 5152, Berkeley, CA 94705 (415) 658-0152

BAMDUA, the Bay Area Micro Decision Users Association, is open to all who are interested in Morrow's Micro Decision computers. Membership fee is currently \$12 per year and<br>includes a subscription to our monthly newsletter. For includes a subscription to our monthly newsletter. information, membership application forms, etc., please send <sup>a</sup> self-addressed stamped envelope to the BAHDUA P.O. Box.

BAMDUA meetings are held every last Tuesday of the month.

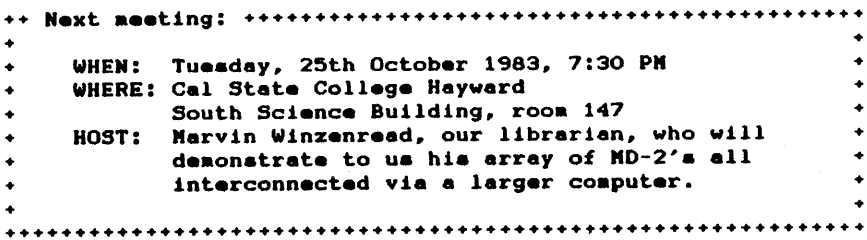

How to get there by car: From Nimitz freeway (17) take the Jackson Street/San Mateto Bridge exit going East. After one block go right on Harden. Keep going a couple of miles all the way into the Cal State campus, which is on an obvious hill. Once on campus (top of the hill) take 2nd left and park in the parking lot. Proceed walking in the same direction as you came to the end of the block where you will find the Sience Building.

How to get there by BARI: Get out in downtown Hayward. Take the bus marked Cal State Hayward to the campus; count on 20 minutes including wait for the bus. Get off at Science Building.

In the South Wing of the Science Building look for room 147 on the ground floor. There will be <sup>a</sup> BAKOUA sign.

The first part of the meeting will deal with business items. Then our guest apeaker will take the floor. During the last half hour, small interest groups will discuss issues. This is your chance to make valuable connections and share information person to person. Also during this period Library diskettes will be sold (\$5 per volume, checks only please). Membership applications will be accepted.

Anyone is welcome to the BAMDUA meeting. If you are new to the scene, seek out someone who looks like a BAMDUA member (90% of the meeting participants are) and ask him about our organization. PILOT Manuala will be available at the next meeting.

#### MINUTES OF BANDUA MEETING OF SEPTEMBER 27, 1983

(Held at the West Branch Berkeley Public Library, 7:30 p.m.)

## HOUSEKEEPING AGENDA ITENS

- $1.$ The proposed by-laws which appeared in By-Laws. the September issue of BAMDUA's newsletter, were seconded and unaminously accepted. Congratulations to all!
- Meeting Location. BAMDUA's staff will check out  $2.$ two leads in San Francisco. Until the end of the year, meeting locations will alternate between<br>Berkeley and San-Francisco. Stay-posted-to the newsletter for details.
- з. Library Report. Marvin Winzenread announced the latest addition to our software library - Vol. 4 of games. Soon to be released will be a volume of assembly language related programs. Marvin quizzed our group for more suggestions. Top on the priority list was a utility that will allow us to program the function keys on our terminals. Have any leads? Want to buy BAMDUA software by mail? Use the mailorder forms printed in each newsletter.
- 4. Tressury Report, Ken Briney announced that we have #742.67 in the bank (as of the end of August). No great sum, but we're in the black. In order to offset growing costs of the newsletter, software, and other organizational needs, we may need to consider raising our membership rates.

#### GUEST SPEAKER - GEORGE HAYS; ACCOUNTS SUPERVISOR. MORROW

We had a short but intense visit with George Hays who kindly atopped by to talk with us. The<br>following is a summary of our discussion:

Since Oaborne Computer recently closed up shop, a member asked George about Morrow's financial health. Morrow's in good shape, he said, showing profits at the end of each quarter. The company is finding it difficult now to meet the ongoing demand to stockpile parts. They've also begun to run a promo campaign on TV which made its debut on <sup>a</sup> Bob Hope special several weeks ago. Catch it on your favorite TV show...

For your information, the AIDS Computer Store in<br>San Franciaco has changed both its name and Francisco has changed both its name and location. It is now ComputerSphere and located at 120 Montgomery Street. They can be reached at 434-2980.

George was asked about Morrow'a new product line. The MO-11 hard disk, he said, will be available mid-<br>Novemberish. It will be priced around \$2200 - S2500. priced around weavenued in the priced state of the price of the price of the price of the price of the price of the price of the price of the price of the price of the price of the price of the price of the price of the pr nere will be no upgrade with<br>available for MD 2's and 3'8. This cauaed aOMe consternation. One member said that the idea of a "throw-away computer is rather disturbing."

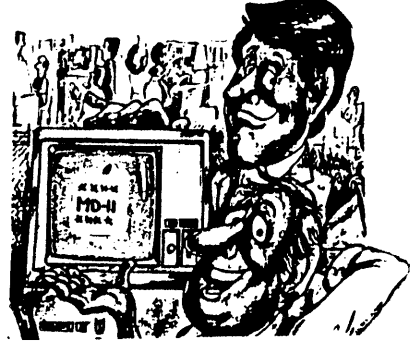

On the documentation front, PILOT manuals are now available. (Be in touch with your dealer if you didn't receive one at our last meeting.) Also. George Mentioned one person at Morrow is now compiling a catalogue of CP/M compatible software. (Her name has been omitted to shield her from phone  $cal11a.$ 

#### SPECIAL INTEREST GROUPS

In addition to our usual corner gatherings, we had a demonatration of a PIGGY-BANK(tm) RAMDISK by Es completed the control of the memory board adds 384k bytes of bank-switched aeaory that can be used as <sup>a</sup> ramdisk or as bank-switched memory, or both. For more info, call E-Systems at (415) 486-0686.

### FUTURE MEETING LOCATIONS.

Hoat of our MeMbers live in San Francisco and the East Bay. Refer to the membership geographical tally elsewhere in this issue. We started out with meetings in San Francisco; then we had a few in Berkeley. Now we are planning on Alternating Meetings between San Francisco and the East Bay, )robably Berkeley.

The November meeting will be after Thankagiving on Tueaday evening November 29th, 1983, in San Franciaco. We were given the free use of a splendid auditorium at San<br>Erencisco State University, Read the next negaletter for Franciaco State University. Read the next newsletter details. The meeting after, we will be back in Berkeley again, -- Tuesday December 27th, 1983. George Morrow, who was unable to attend our October meeting is now scheduled for the December meeting.

We have a amattering of people who live far away (San Jose, Stockton) or very far away (Seattle, Montana, Canada). The former ones may choose to start a group themselves. We'll get you in touch with each other when there ia a aizable number of you in or near a remote city and we'll give you a hand getting started. The really-far-away group will be with us in apirit, mainly via the newaletter and via the library i.auea.

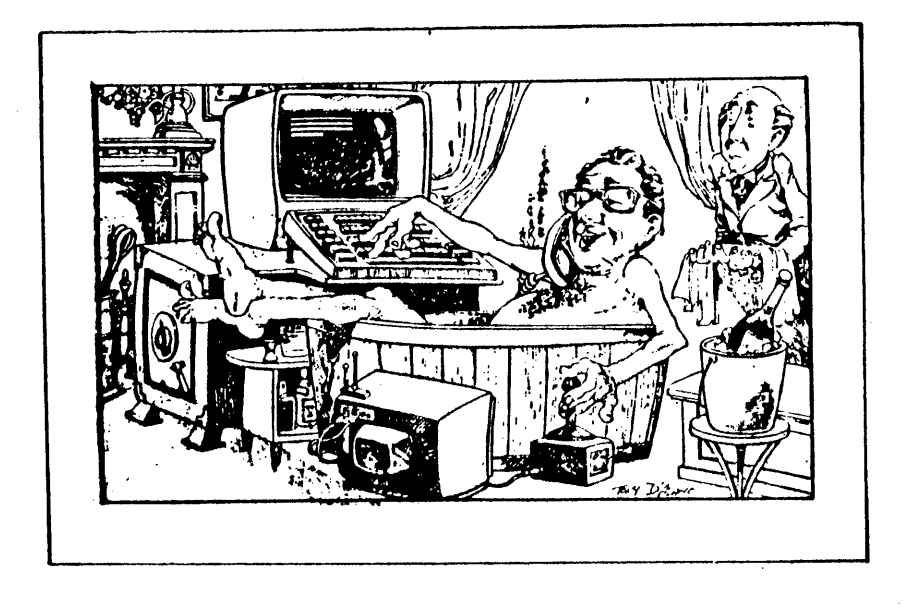

#### FREEDON FROM THE STATUS LINE AND MORE

If you have a Freedom 50 or aimilar terminal you probably have been staring at the glaring status information on line 25. Many people still want to know how to get rid of it. This is how. Enter the following two characters (no space in between!):

#### <LCL ESC> g

To get <LCL ESC> hold the shift key down while hitting the ESC key once; now let the shift key go and hit the lowercase g. Voila! The status line is gone. In case you want it back -- but who would want to -- enter:

#### KLCL ESC> h

Is somebody looking over your shoulder and you want to hide your love letter in progress by erasing the screen? Enter:

KLCL ESC> :

When the terminal is logically connected to the computer (ON-LINE or Full Duplex Mode) the computer tends to get terribly upset when you enter "escape sequences" like <ESC> g on the keyboard. Better to keep your conversaion with the terminal private by using "local escape sequences" like <LCL ESC> a .

If you want to explore your private conversations with terminal further it is convenient to go in OFF-LINE or vour in local mode. This mode is set by entering:

KLCL ESC> D L

Local mode means that whatever you enter in the keyboard does not go further than the terminal; it is not sent to the computer. Now the terminal is OFF-LINE. The computer won't receive anything you send to your terminal from the keyboard. Now it is OK to use <ESC> instead of <LCL ESC>.

Turn to page 34-39 of your Freedom manual and start exploring. When you have had enough and want to go ON-LINE with the computer again enter:

**KESC> D F** 

Hit RETURN. If CP/M is running the familiar A> prompt will be with you once again.

#### TIPS ON PIP

The faaoua CP/M utility PIP can help you to create text files without uaing your word proceaaing prograa. Thia 1a particularly useful for the creation of envelopes and labels. PIP has many capabilities and features you might not have dreaaed of. Let's explore <sup>a</sup> few of thea.

There is an excellently written article in the Kaypro .agazine PRO/FILES about PIP by Steve McMahon, faaed librarian of BAKUP, the Kaypro users' group in the Bay area. Here ia one dedicated aicro afficionado who knows how to write simple and clear English, with a nice touch of humor. The following article deals with some of Steve's material. using <sup>a</sup> different approach.

NOTE: If you really want to dig into PIP's various attributes read the book by Digital Research: "An introduction to CP/M featurea and Facilities" .

•••

Seat yourself in front of your terminal and try out the following examples as we go along. TYPE THEM EXACTLY AS THEY APPEAR. MAKE SURE TO ENTER ALL COLONS.

Load your CP/M disk in drive A: and a floppy with some apace in drive B:. Let'a create <sup>a</sup> text file with PIP aa if it was a (very crude) editor. In the following examples all that is underlined 1s what you type. Everything that ia not underlined came from the computer. < CR> means you hit the RETURN key. <LF> aeana you hit the LINE FEED key.

## A>PIP B: MYEILE. TXT=CON: < CR>

Now type <sup>a</sup> few linea of text. Terainate each line with both a <CR) and a <LF). To coaplete the fl1e type CONTROL-Z (depress the control key while hitting Z once). Now you get the A> proapt again ao you will know you are back talking to CP/M. MYFILE.TXT is now stored on your floppy disk on drive B.

You can diaplay the file on the acreen again by entering after the A) proapt:

### A>PIP CON: EB: MYFILE. TXT <CR>

•••

Notice that PIP works as a conduit for information. Inforaation always flowa froa the right aide of the equal sign to the left aide of the equal sign:

 $PIP$  <destination> = <source>

Destination and source can each be either a file or device. File to file transfer happens when you copy a file:

## A>PIP B:COPYOEMY.EIL=B:MYEILE.TXT SCR2

Device to device transfer happens when you transmit the line directly to the list device, which is your keved-in printer:

### A>PIP LST:=CON: <CR>

This can serve as a quick way to see if your printer works. Or to print an address on an envelope. Or to print a few labels. As you will notice as you try this out, the<br>printing of each line only happens after you terminate that line with a <CR>. To start a new line first go down one line by hitting <LF> .

To return to CP/M type CONTROL-Z.

If you want to transfer many files with similar file use the ambiguous file name feature. Rather than names. MYFILE.TXT you would type \*. TXT to refer to all files with the extension TXT. When you say \*.\* then PIP will understand that you mean to have all files (with any name and any extension) transferred.

PIP also has helpful parameters. You add those parameters to the end of the command line between () square brackets. Be sure the first square bracket follows the last character of the file name or extension. No spaces in **between!** 

Say you want to print out a file with line numbers added to the beginning of each line. Legal people seem to love that for some reason.

#### A>PIP LST:=B:MYEILE.TXTInl <CR>

Now you want to add the feature that will send a FORMFEED control character to the printer every 55 lines (p55). You also want to chop off lengthy lines after column 72 (d72). In addition, you want each tab character in the<br>file to be printed as 8 spaces (t8). No, let's make that 5 apaces (OK, t5). And, oh yea, let's have line numbering too, please (n). This is what you enter in the keyboard:

#### A>PIP LST:=B:MYFILE.TXT[p55d72t5n] <CR>

It does not matter in which sequence the parameters<br>appear, because PIP is smart and can sort it all out with ease and grace. PIP and CP/M don't mind whether you are using caps or lower case, its the same to them.

By the way, when copying files with PIP it is a good idea to verify the tranafer (to check if it all came accross allright) by adding (v), the verify parameter:

### A>PIP B:COPY.TXT=B:ORIGINAL.TXT(V)

Whenever PIP has executed command lines as given in the examples above it will return you to CP/H. What if you want to atay in conversation with PIP a little longer? Use the "interactive mode"! After you execute PIP as shown below<br>(without anything after the word PIP) PIP will offer you its own prompt: \*, the asteriak. This is to remind you that you<br>are talking with PIP (\*) and not with CP/M (\*A>). Remember, if you want to end the conversation with PIP you type CONTROL-Z. Here we go:

> A>PIP <CR> \* LSTI=BIMYEILE.TXT Inp55t5d721 <GR2 \* LST:=CON: <CR> Goodnight, PIP, so wonderful to talk to you. (CR) <LE> I am going to sign off now, talk to you later. < CR><LE> <CONTROL-2> \* SCONTROLECE A S

You're on your way now. Have fun. Read that article.

#### FURTHER ADVENTURES WITH MODEN7

#### by Sypko Andreae

If you call the BAMDUA number (415) 658-0152 and it is busy, chances are it is doing modem service. You can send your newsletter articles over the modem by appointment (we don't have a RCPM yet). You can also send Library<br>contributions over the modem. However, when your files total over 32kB please revert to the mailed floppy. At 300 Baud it just takes too long. See story at the end of this article.

Are you ready? All you need is the simplest of modems and a modem program that will work on the Morrow computer. Any of the versions on the first BAMDUA Library diskette will do. Here is what you do to get files to BAMDUA:

- Call (415) 658-0152 and make an appointment. Agree on:

- Baud rate to be used (300 and 1200 available)
- What MODEN PROGRAM to use
- Start time of the transmission ("in 3 minutes")
- File name (atate length of file)
- Batch or non-batch mode
- What to do when things go wrong
- Hang up; go to your computer; run MDM7UDEC or cousin. When you want to send one file tell the MODEM7 menu:

**SB: YOURFILE. TXT <RETURN>** 

Call 658-0152 again. It rings a few times, then you hear a long beep tone. If your modem is doing the proper thing you will hear another long beep. At the other end the BANDUA's console has been patiently displaying: "AWAITING # 01", etc., while you were frentically trying to get ready.

If all goes well, the two modem programs start their handshaking and soon your file ie on its way to BAMDUA. You can watch its progress by the little messages that flash on your acreen every <sup>5</sup> seconds or so: "SENDING *<sup>N</sup>* IF", etc. When the file is completely transferred you will see a message to that effect, and you can hang up.

If you want to send <sup>a</sup> bevy of files, for instance all the files on drive B: with extension .ART (for article!) the do:

#### SB B: \*. ART <RETURN>

The B after the S of "send" stands for "batch". You will aee each file name announced as it is being readied for tranafer.

Do you need an auto-dialing modem for this? No, manual is fine. Do you need an auto-answering modem for this? No, but BAMDUA does and happens to have one. Accoustic modem OK? Sure, but turn the kids low or off during file transfer.

Did you read the MODEM documentation on BAMDUA Volume # 1? If only every hacker<br>could write English for could write English for consumption of human beingal Try to get hold of the excellent article on MODEM7 and its hundreds of versions in issue # 3 of the bi-monthly<br>megazine "USERS' GUIDE TO %magazine "USERS' GUIDE TO<br>CP/M" (P.O. Box 3050,  $CP/M"$  (P.O. Box Stanford, CA 94305, or call  $(415)$  851-4836). The name of the article by Kelly SMith and Tony Bove is "DOWNLOADING FROM RCPM SYSTEMS". A very<br>informative and clearly informative and written article on how to use MODEM7 to talk to Remote CP/M<br>(RCPM) and Computerized and Computerized Bulletin Board Systeas (CBBS>. If you know of any other crisp

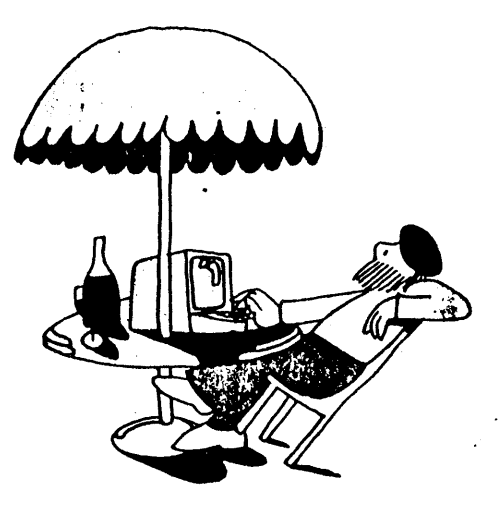

and clear articles about modems drop BAMDUA a note and we'll list them in the next newsletter. Many people need to understand how to work With these Modulator-deModulator devices.

Before you buy a modem check with members of the users group. To try to understand all the different features you need is confusing to most of us and sales people will overload you with feature requireaenta that aay not exist. Perhaps you may be able to hitch on to a good deal, but talk to aeveral people first. (In this issue is an updated list of people on the "Mutual phone support" network; use it. Also, check out the article on the Business Computer Network. Ed.)

...

Now our war atory: The other night Dan Robinson called up to tranafer <sup>a</sup> file to BAMDUA. Inexperienced aa we both were, we did not make any of the proper agreements outlined above, but Juat decided to wing it. Everything atarted out fine. After doing the dishes I checked -- our computers were still at itl Could anything be wrong? It had been nearly half an hour. <sup>I</sup> went to another phone to call Dan, but his line was busy. Damn! Oh, of course ...

What if it was just looping or something, trying to tranaait te aaae block over and over again? Should <sup>I</sup> break it off? But that would be a terrible thing to do if all is OK<br>but it is just a v e r *y* l o n g f i l e  $\cdots$ .

The thought of having to start the transfer all over again kept me from boing anything drastic. But after 45 ainutea <sup>I</sup> got out ay calculator. 300 Baud ia about 27 characters per second. That means 96kB in an hour! What file ia this?

It waa late and <sup>I</sup> went to bed. Juat when <sup>I</sup> turned off the light aOMething aaid "BEEP" in the back of the house where the computer lives. Curiosity got the better of me and <sup>I</sup> went to check: "TRANSFERR COMPLETED" the coneole beaaed proudly in the dark. It was the longest asaeably source file I had ever seen on a Micro, weighing in at 97kB!

Then I learned to ask first: "How long is your file?" before agreeing to a modem transfer. Dan in the mean time had gone to find <sup>a</sup> aecond phone; tried to call ae but had the phone nUMber wrong. So aueh for good preparation at what first seemed such a simple time saving activity.

### THE PIGGY-BANK (tm) RAMDISK FROM E-SYSTEMS

What is a RAMDISK? Something that can in a way act as a very fast floppy drive, but it 1e not <sup>a</sup> floppy drive at all.

The RAM disk operates three to 20 times faster than an actual disk because there are no moving (floppy disk) parts. For those who are primarily involved with heavy-duty word processing, a RAM disk can eliminate delays. Every time you hit a key, you get an immediate result.

Since the RAM disk is interfaced to the computer in the same way an actual drive is, the computer is "bluffed" into thinking it has another disk drive.

E-Systems of Berkeley has made a 384k bytes RAM device that can be used as <sup>a</sup> RAM disk or as bank-switched Memory or both. The bank-switching feature of PIGGY-BANK(tm) works only if you have <sup>a</sup> version of CP/M that is capable of doing the actual bank-switching, like CP/M+ (CP/M 3.0). Most of us have CP/M 2.2 •

If you have the proper CP/H you can, for instance, add an extra 64kB to your overall memory space, while using the remaining 320kB as a RAM disk. Having both features in use at the same time is kind of a rareity.

It is called PIGGY-BANK(tm) because the 384kB bank of memory with its control logic fits on a board which rides waway, was in the computer board of the Morrow Micro<br>Deciaion, that ia: You mount it sort of on top of it.

That is the trick they use to get around the lack of expandability inherent to the Horrow HDs. The manufacturers claia that the whole thing can be installed by the user in less than 30 minutes. There is a small manual available to tell you every move you should make, screw by screw. You may be able to obtain a copy of those instructions before you buy. It also offers some explanation about how it works.

NOTE: Back up everything from the ramdiak that you want to keep before you turn the power off, or all your randisk atored files are gone (silently). Use the CP/M DIR command to find out if your files are being temporarily stored on the RAM disk.

E-Syatea. offers BAMDUA <sup>a</sup> discount of 20% off the current list price of \$795 if six BAMDUA members order at one time. Call E-Systems for more information at (415) 486-0686. Then drop a note to BAMDUA if you get really interested. If we get six people together we will coordinate an order. Systems is located in Berkeley at 2308 Fourth Street.

### THE BUSINESS COMPUTER NETWORK (BCN)

Business Computer Network or BCN is a way to explore and use all the famous data bases and networks at reduced rates via local (uplink) phone nuabers. To get the saoothest use out of BCN you need a modem with the "auto-dial" feature. A Hayes Smartmodem II is more than adequate to do the job.

What is an auto-dial modem? It is a modem that allows you to dial out using your keyboard or by means of a program you run in your computer. That is what BCN does, it dials all the proper numbers for you. To help you get an auto-dialing modem cheap you can mailorder a Signalman VII from them for about \$100.

You start by applying for BCN membership (about #5/month) from your keyboard. After you boot up the floppy and run BCN, it somehow knows you are new and asks you if you care to join. If you do, you apply right then. The second you<br>are through applying, the BCN progres through applying, the BCN program atart calling out and tella the Wyoaing office they have a new member! Then they check if your Master Charge card is for real. If so, you are in business. Look, Mom, no papers!

vaat expanses of the data based network<br>world, chat with world, chat<br>total atra atrangers, check the weather or<br>the stockmarket. But the stockmarket. only if you have <sup>a</sup> Kaypro! So we called the BCN people Wyoming. How about us Morrow users? Wait, wait, they said. Just like you we Juat got atarted and we only

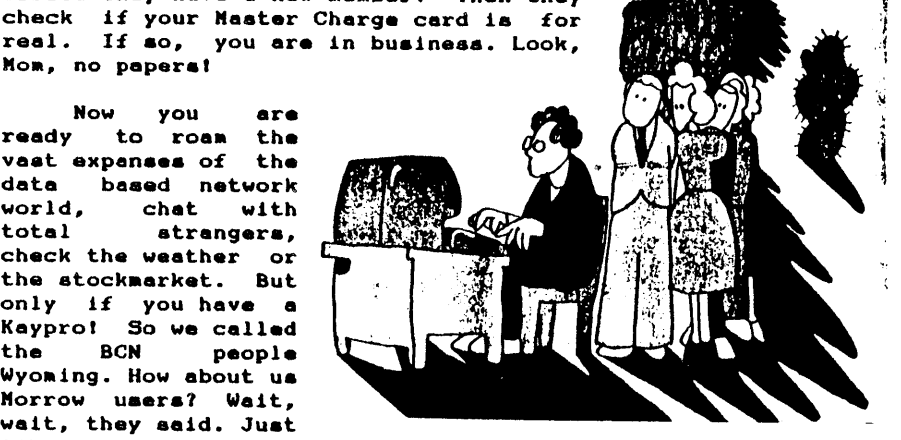

have <sup>a</sup> veraion for the Kaypro right now and the IBM PC will be next and, what was your computer again? Morrow, we said, Micro Decision; why don't you come out and tell us about it at our meeting? They said they would like to if only there were aore of thea.

Well, we'll see what happens. May they grow as fast as Morrow, or BAMDUA for that matter. Keep your ears to the ground.

#### COMPUTER SWAPS AND EXPO'S

BAMDUA has been invited to "man" a booth at two computer shows. There are benefita: if you "aan" <sup>a</sup> booth you will get a free ticket! The shows are:

COMPUTER SWAP AMERICA, Saturday Nov. 5th, 1983, lOAM TO 6PM. Santa Clara County Fairgrounds, 344 Tully Road, San Jose. Admision \$5, free admission for the booth tenders. OAKLAND COMPUTER SHOW, Nov. 11th through 13th, 1983. New convention Center, 10th and Broadway, Oakland. Admission \$5, free admision for the booth tenders.

The booth in each show is  $10 \tX 10'$ , enough for a table and and two chairs.

You'll meet many people and you get to visit the show for free. In return, you'll aell back issues of the BAMDUA newsletter, and let more people know about us. If you are<br>interested, unite or call BAMDHA. Only seven tickets are interested, write or call BAMDUA. Only seven tickets nicerested, witte of call binbon. Only deven treated the plan on apending half-time at the booth --all a human being can take while ataying a human being!

#### FILE TRANSFER BETWEEN DIFFERENT MACHINES

Every Micro computer, even though they may use the same 5" floppies, prides itself on its own unique disk format. The result is that it's hard to transfer files from one machine to another. True, you can use modema but at 300 Baud that is 20 minutes for every 32kB of file -- unpractical for long filea.

Our Kaypro friends can use a program called UNIFORM.<br>Running on the Kaypro II (and IV and 10, I believe) it can Running on the Kaypro II (and IV and IO, I Belleve) it can<br>make the B: drive operate as if it was drive for another COMputer. There ia currently <sup>a</sup> choice of 14 COMputers the Kaypro can communicate with including Morrow SSDD, IBM PC CP/M-86 SSDD, OSBORNE, DEC VT180, TRS-aO Mod I, etc.

Wouldn't you wish we had a UNIFORM for the Morrows? Well, it is coming in an expanded (22-computer) version. We talked to the manufacturers, Micro Solutions in DeKalb, IL. There is a possibility of a special introductory deal for our users' group. If enough people sign up, we can get the software plus a tiny manual for a little more than half price.

We will do this only once! Your cost will be \$ 30 or leas. If you are intereated, reserve a copy by mailing a \$30 check to BAHDUA. Inclu4e <sup>a</sup> note that aays what the check's for. The check will not be cashed untill the deal is made (early November). If it falls through or it takes too long we'll mail back your check.

#### A DREAM TODAY COULD BE A PIPELINE TO MORROW

Wouldn't it be nice if we had <sup>a</sup> direct pipeline to Morrow? Some hot-line with friendly, helpful and capable people on the other end? We all have dreamed of that facility. But Morrow 18 not ready to provide that kind of service. They are growing so faat they can barely keep up with theaaelvea.

In the meantime, experiaental service. BANDUA and Morrow will try an

Every member can send in written questions about Morrow computer related problems to the BAMDUA P.O. Box; the questions will be referred to the something person available within the Morrow organization. Answers will filter back and be publiahed in the newaletter. Of course you may have to wait for your answer to come back, but that is not uncommon with magazines and other publications.

Queations can be aailed in to BAMDUA P.O. Box 5152, Berkeley, CA 94705, or they can be generated froa the "paaathe-notepad" procedure which we will introduce at the next meeting. Let's give it a try and see what happens.

<sup>A</sup> real live hot-line to Morrow aay or aay not be in the future. But refer to the article in this issue about plans for a cooperative consultants referral system. We may get a hot-line of some sort yet.

#### INTRODUCING "PASS-THE-NOTEPAD"

The idea of "paaa-the-notepad" is borrowed froa <sup>a</sup> wellknown users group. It haa aerved thea well for yeare. We would like to develop thie procedure for BAMDUA.

At the next meeting we will pass around two or three note pada. You can write a question and sign it with your name and phone number(a).

If yuo thinkyou have the anawer, write it down beneath the original question. Add your naae and phone nuaber.

If you write legibly, we will publish all the questiona and anawera in edited fora in the next newalettter. Unanswered questiona will be forwarded to Morrow. Queationa with dubious answers will also be forwarded to Morrow for an accuracy check.

Below follows an example of what the edited questions and anawera aay look like in the following newaletter:

- ## Who can help me configure my "Rapid Typer" printer to WordStar. Having a terrible time. Dorothy Cheaper, (415) 111-1234. (Referred to Morrow, Ed.)
- \*\* Does anybody know how to get hold of memory diagnoatlce1 Stan Chipaan, (415) 999-1234 -> Sure, they are in Volume # 235 of the BAMDUA

library and they are aoderately effective. Harv.

- •• Who would be willing to tutor ae with Personal Pearl? I need to learn quick and will pay you little. Paula Filer, 888-1234.
- -> Call me, Steve Baaeman, 777-1234<br>-> Call me too, Hank Hacker, 666-12
- 
- -> Call me too, Hank Hacker, 666-1234<br>-> Read the damn manual! I did not w Read the damn manual! I did not write it for fun! Jonathan Writehand (Do not call ae.)

Nail in your comments on this procedure, or tell us what you think of it at the next aeeting.

### PLANS FOR A CONSULTANT REFERRAL AND HOT-LINE SERVICE

During the last meeting some people brought up the idea of ahared coaputer (hardware and software) consultants. At least one peraon felt that he would pay <sup>a</sup> auch higher aeaberahip fee if such <sup>a</sup> aervice was available through BAHDUA.

There are some things to keep in mind -- BAMDUA was set up on the basis of low expense for its membership. But it is poaaible to inatitute aOMe referral and hot-line service for those who want to pay for it on <sup>a</sup> contract basia.

We have been trying to discuss the idea with two local consultants associationa 1n the Bay Area. Perhaps we could develop a procedure whereby "hot-line" members can call an answering service set up by <sup>a</sup> group of consultants.

<sup>A</sup> person on the other end would Match <sup>a</sup> caller to <sup>a</sup> consultant. "Hot-line" members could be entitled to, say, 10 calls per month for a basic "hot-line" membership fee. If the quota of calls in a given month is not used up, call-units could accumulate to be used in the next month and so forth.

A phone call from consultant to client could be limited to 10 minutes. If more extensive help is needed, client and consultant could negotiate <sup>a</sup> private arrangeaent outside of the "hot-line" procedure.

Anyone interested in helping to develop this idea? It could be extremely useful to some, moderately useful to many, both clients and consultants. If you know of any aore consultants associations than the ones publicized in the biweekly "COMputer Classifieds" let us know. We need to define:

- o Who would administer the service?
- <sup>o</sup> How Much would it cost?

Think about it; drop BAHDUA <sup>a</sup> note or call (415) 658- 0152; talk with consultants if you know any to see what they think and tell us about it at the next Meeting, write <sup>a</sup> piece for the newsletter.

*NNNN#N#NNNN#NNN#NNNNNNN#NNNNNN#N#N#NNNNNN#NNNN####NNN#N###N## NNNN.NNNN.NNNNNNNNNNNNNNNN.NNNNNN#N"N""'#NN"N'####'N'#N'N*

## ADVERTISING IN THE BAHDUA NEWSLETTER

Starting with this October's issue, BAMDUA is accepting<br>display advertisements. We appreciate the support for the advertisements. We appreciate the support for the<br>er from advertisers. It is also an excellent newaletter from advertisers. opportunity for you, the advertiser, to get your aessage across to a group with a focussed interest.

Many members send letters or make calls to BAMDUA to ask about products and services, but we are not in d position to<br>recommend specific vendors. Still, it is important that our memberahip hears from you and what you have to offer. What better way then to place an ad?

BAMDUA members are always searching for better and more convenient ways to acquire supplies, equipment and services.

BAMDUA membera are continuously in need of tutoring BARDUA MEMBELS are CONCINUOUSTY IN HOGE OF CHOODING training in specific areas.

A display advertisement in this newsletter is efficient way for them to get in touch with you and an economical way for you to proclaim your services. an

Our press run is currently 250. It increases each month along with the aeabership.

You have your choice of full page (5.5 X 8.5 inch), half page or even quarter page ada. Our rates are quite reasonable and can be negotiated by calling:

> BAMDUA (415) 658-0152 Attn. Newsletter advertising P.O. Box 5152, Berkeley, CA 94705

We'd like your caaera ready copy of the desired size or we will reproduce your business card. We can reduce but not enlarge.

Advertisements will be accepted from members and vendors alike: the aaterial of the ad should be appropriate to the general activities of our users' group.

Let's hear from you. Our dead-line for copy submission is the 10th of each month.

BE KNOWN. ADVERTISE IN THE BAHDUA NEWSLETTER

*NN••N.NN••N.NN••••••••••••••••••N••N.N•••••N•••••••#••••••N•• 'NN••NNNN.NN.NN.N•••••••••••••••••N•••••••N"'••N"'"N."".*

### FROM THE BOARD

First let us introduce ourselves, the yet incomplete set of officers and directors of the board of BAMDUA:

- Chairman Sypko Andreae Mitchell Tannenbaum - Vice-Chairman - Treasurer Ken Brinev - Newaletter Editor Lenore Weiss **Mary Winzenread** - Librarian - Secretary  $(open)$ - Membership administrator (open) - Meeting Program coordinator  $(open)$ 

The projects we are involved in are: running the meetings; getting the newsletter out on time (10 days before the meeting); acquiring tax-exempt status as a non-profit corporation; developing and distributing a public domain acfivers library; getting advertising for the newsletter;<br>developing a new and better database for the membership; exploring the possibility of a consultants referral service; developing liaisons with Morrow, with the dealers, and with<br>other Morrow and non-Morrow users' groups; finding interesting guest speakers for our meetings; finding good meeting locations and much, much more.

We work with a growing team of members who take care of the many jobs to be done. This not only spreads around the work (we are all volunteers, you know), but it is also<br>interesting and fun. As a team member you make interesting connections and learn from the various, often surprising experiences. Many times you get special or free access to events that other people have to pay for.

 $1f$ you feel like getting even more out of your membership, talk with any of the officers or call or write BAMDUA. We will help you get going on a brilliant career.

### **TREASURERS REPORT**

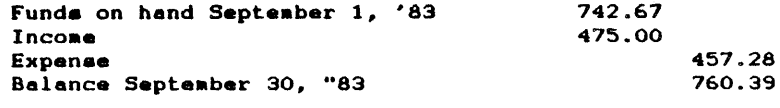

Expense detail: Rental Berkeley Library, Sept. 10.00 Franchise Tax Board - tax deposit 200.00 Secretary of State - filing fee 25.00 Stamps 20c 100.00 Newaletter printing 92.28  $30,00$ Rental Berkeley Library, 3 months ------

Total

457.28

### COMPUTERS AND YOUR FEELINGS

Ah! All you proud new owners of computing machines. Welcome to the to the quickly multiplying crowds of people who have mixed feelings about relating to computers. Help is on the way! In this column Dr. Mindopener will entertain your questions and probe your feelings pertaining your<br>relationship with your computer. Send 'm, carefully wrapped, to BAMDUA, Box 5152 Berkeley, CA 94705 sttn.: Dr. Mindopener.

Rather than witnessing your frustrations, your feelings of lack of power, inferiority, tension and exhaustion, Dr.<br>Mindopener will, in this column, do his little bit to help you on the road to full awareness of the beautiful computer operator you really are!

Today we look at "Not Knowing and Not Asking", a dreadful state of mind in which you cannot afford to stay very long or else your computer will find out and overcome you! Never that ...

Suppose you are at a meeting and discover there is something you don't know. You want to ask, but you don't. Feel that strange tension that increases the pitch of your voice and makea your knees shake quietly? No wonder you don't want to get up (shaky knees) and ask your question (squeaky voice). You think: "What will all the other people think of<br>me asking about such a very simple problem?". And before you even asked anything at all, you already feel stupid, embarrassed, inferior and anything to keep yourself from asking. Feels familiar? Ahai On the couch with you ...

Now consider this: About 90% of the BAMDUA membership knew nothing about computers before they got their Morrow machine. Today they know very little more, just enough to get by. Conclusion: You are not alone! You are the majority! Consider also: If you don't know, you are not stupid, you<br>simply don't know! That is ALL there is to it.

Cure: Meditate on this for 15 minutes. If you still have any lingering feelings that it is wrong that you don't know something, take the ultimate self-treatment in order to relief you from your anxiety, your feelings of inferiority and atupidity:

 $211/2$  $\frac{1}{\sqrt{1-x}}$ 

Go ahead, do it. See how much better you feel already ? Besides, there is a small bonus: You may know a little more about what you were asking. Now, ian't it nice the way the universe operates?

Therefore: ASK, my friends, ASK! Dr. Mindopener may not know the answer but eventually you will! Aha!

BANDUA NEWSLETTER # 6 PAGE 18

**OCTOBER 1983** 

#### LIBRARY NEWS

Before the last meeting we had a whole team busy copying floppies to be distributed aaongst the aeabers. Thank you, Anthony, Isaail, Michael, Alice and Robert for the fast and accurate work.

In the aeantiae, the copy production teaa has grown to twice the size. We will need them! By the next meeting there will be three new volumes (5, 6 and 7) from the ever expanding BAMDUA library. Much of it is a set of marvelous CP/M utilities useful to writers, hackers, you name it. Thanks to Steve McMahon, Librarian of BAKUP (the Bay Area Kaypro Users and Programmers) for letting us pick through their 25 volume library in search of gema.

Besides Utilities, there are aore gaaes, <sup>A</sup> Z80 asseabler and and disasembler, a set of text manipulation programs useful to writers, MBASIC and SBASIC programs and much more. Elsewhere in this issue is <sup>a</sup> concise catalogue of the new volumes. Look before you buy.

All this software is in the public domain. You are not allowed to sell it or use it in conJunction with any profit naking enterprise. Some of the programs in our library are copyrighted and May be distributed only on the condition that <sup>a</sup> aiailar inJunction be placed on whOMever you May give it to. The software is not guaranteed to work on your machine. It may self-destruct. Some programs are experimental and<br>could viald unpredictable results. Other programs are could yield unpredictable results. Other programs absolutely aarvelous and very useful. USE THESE PROGRAMS AT YOUR OWN RISK.

If you know of any good sources of useful programs tell the Librarian. If you make a substantial contribution of your own, you may get a free library volume discretion of librarian. If you do an outstanding Job you aay choose two volumes! If you have written little programs in MBASIC or in any other language that have turned out to be really useful, send them in. Don't be shy. Your modest masterpiece may work for an amazing number of other members.

#### NEW BAMDUA LIBRARY VOLUMES.

Below is a catalog of the three new BAMDUA LIBRARY volumes. They are Volumes  $# 5$ , 6, 7. There emphasis is on utilities, both CP/H and text-processing oriented. You will also find a set of MBASIC programs plus the usual games.

Here is how to run the games: if the game file looks like thia: GAME.BAS then put disk with game in drive B and put disk with MBASIC in drive A. After the A> proapt of CP/M enter :

 $\bar{\nu}$ i.

#### MBASIC B:GAME <CR>

#### If the game file looks like this : GAME.COM then enter:

#### GAME <CR>

If you have SBASIC you will enjoy some nicely written examples. too.

As usual, all volumes will be for sale during the last part of the coming meeting (Oct 25th) for \$5 per diskette. (Hurrah for the copy-team!) If you missed the meeting you can order copies by mail. Order forms appear in each newsletter.  $0nly$ members are included in the distribution. The distribution of the BAMDUA library volumes is for members only. If you are not a member we will quickly help you become one. Please bring your checkbook, because we can accept checks only.

BAMDUA LIBRARY VOLUME # 5 -- Programming aids and utilities

.COM  $2<sub>k</sub>$ Submit-type utility, command string driven **ALLOC** .COM  $2k$ Shows allocation of blocks on disk COMPARE .COM  $2<sub>k</sub>$ Compares files, shows differences CROWEASM.COM  $8k$ 280 assembler: listing to file: symbol table CROWEASH DOC  $A<sub>k</sub>$ Documentation for above DIF .COM 16k Creates an editor acript of file differences **DIRCHK** .COM  $2<sup>k</sup>$ Checks the integrety of the disk directory FINDBAD .DOC Documentation for FINDBAD.COM on Volume # 2  $4<sub>k</sub>$ **FORTH** . COM 8k Follows the book "Starting Forth" PASSWORD. ASM **Ak** Source for routine below: It rigs . COM files PASSWORD.COM  $2k$ to require a password for execution  $. DoC$ **PILOT** 6k Terse description of Morrow's PILOT PIPPATCH.ASM 6k Allows disk registration (reset) within PIP **RESOURCE.DOC** 26k Documentation for REZ80.COM below  $.$  $COM$ **RE280**  $A<sub>k</sub>$ 280 disassembler .COM  $SD-44$  $2k$ Powerful sorted directory lister with  $SD-44$ great options./ Documentation.  $. DoC$  $14k$ SUPERSUB.COM  $2k$ Improved version of SUBMIT.COM SUPERSUB, DOC  $4k$ Documentation for above .ASM **TEST1A**  $4k$ Test program for Z80 assemblers TEST<sub>2</sub> .ASM  $2<sup>k</sup>$ Another one UNSPOOL .COM  $2k$ Allows concurrent printing and program running UNSPOOL .DOC  $12k$ Documentation for above  $16k$ WASH  $. DoC$ Documentation for WASH.COM, Volume # 1 **Z80ASM** .COM  $10k$ 280 assembler; listing to printer only Z80ASN .DOC Documentation for above  $4k$ BAMDUA LIBRARY VOLUME # 6 -- Text utilities and misc. .COM BIO.  $14k$ Biorythm chart generator **DI OOV**  $0<sup>o</sup>$  $D = L - L - L + L - L - L$  $AB$ 

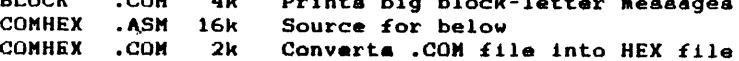

**BAMDUA NEWSLETTER # 6** 

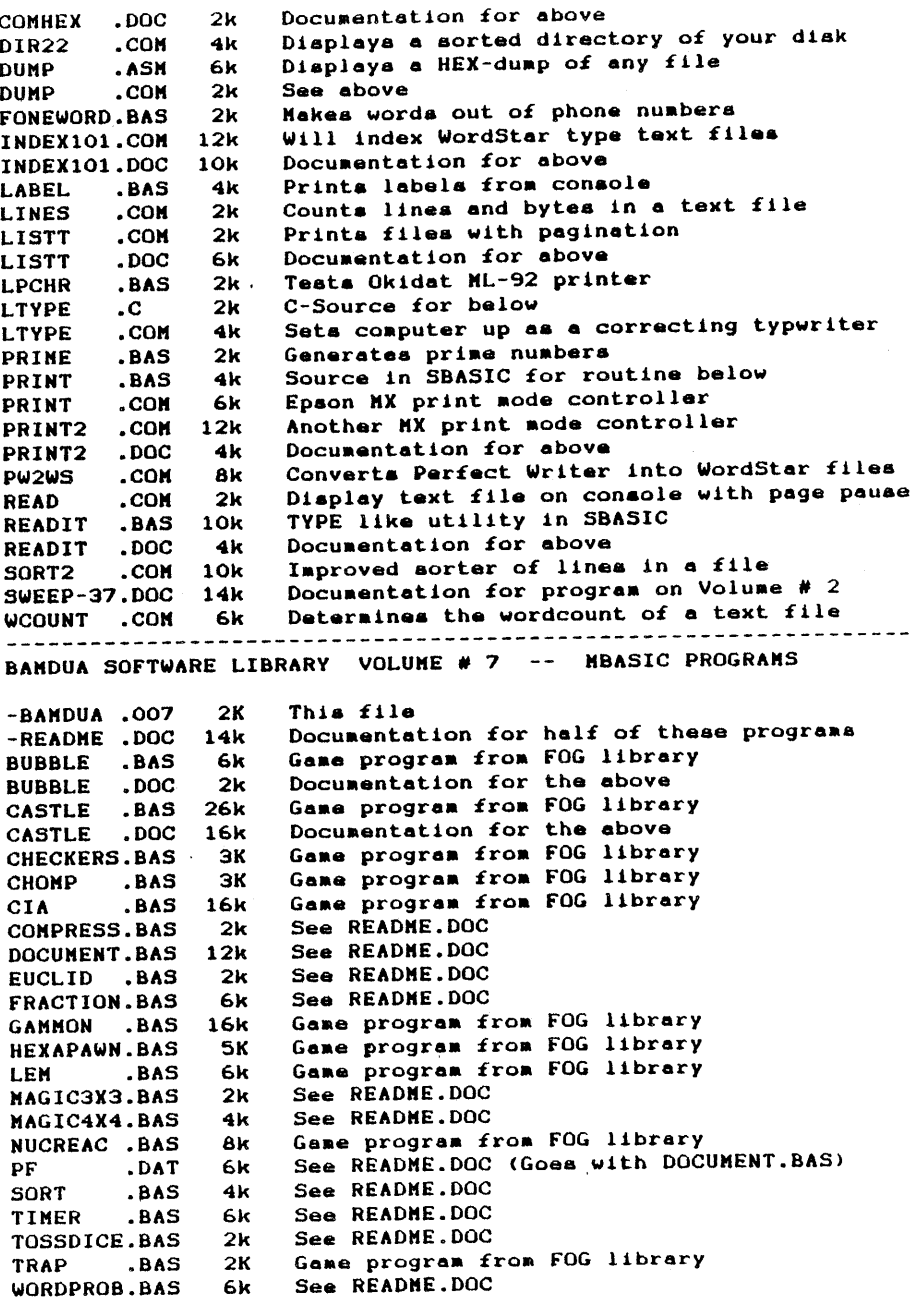

## ORDER BLANK FOR BANDUA LIBRARY VOLUMES

 $\overline{a}$ 

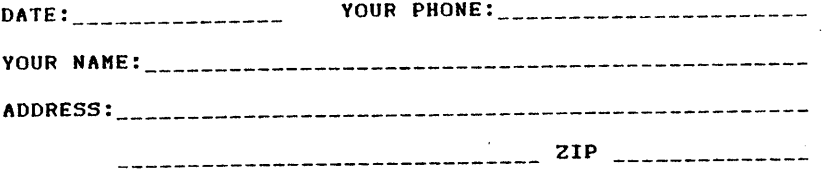

PLEASE SEND ME THE FOLLOWING BANDUA LIBRARY VOLUMES AT \$7.00 PER FLOPPY. I HAVE JOINED BANDUA AS A MEMBER.

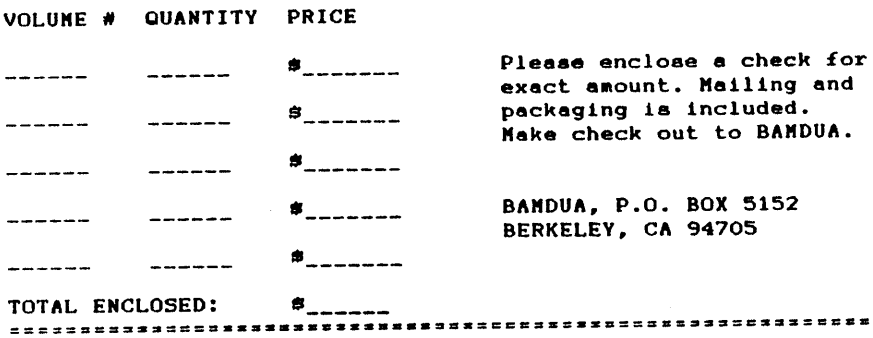

# ORDER BLANK FOR BANDUA NEWSLETTER BACK ISSUES

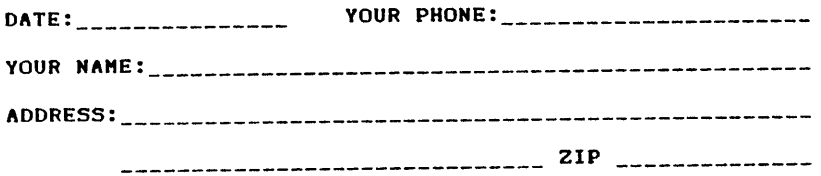

PLEASE SEND ME THE FOLLOWING BACK ISSUES OF THE BAMDUA NEWSLETTER, VOLUME 1. I AN A MENBER OF BAMDUA. (Issues 1+2+3 together cost \$1.- . Issues #4, 5 and 6 cost \$1.50 each.)

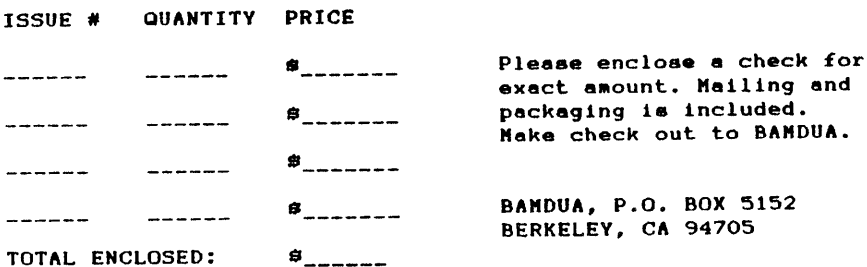

### NETWORK FOR MUTUAL ASSISTANCE BETWEEN MEMBERS BY PHUNE.

Our membership database information is not made public. Several people have agreed to make their names and phone numbers public for the purpose of mutual assistance. You can be a complete novice and be on this list. If you want to add you name to the list, drop a note to BAMDUA, P.O. Box 5152 in Berkeley, CA 94705, or csll (415) 658-0152.

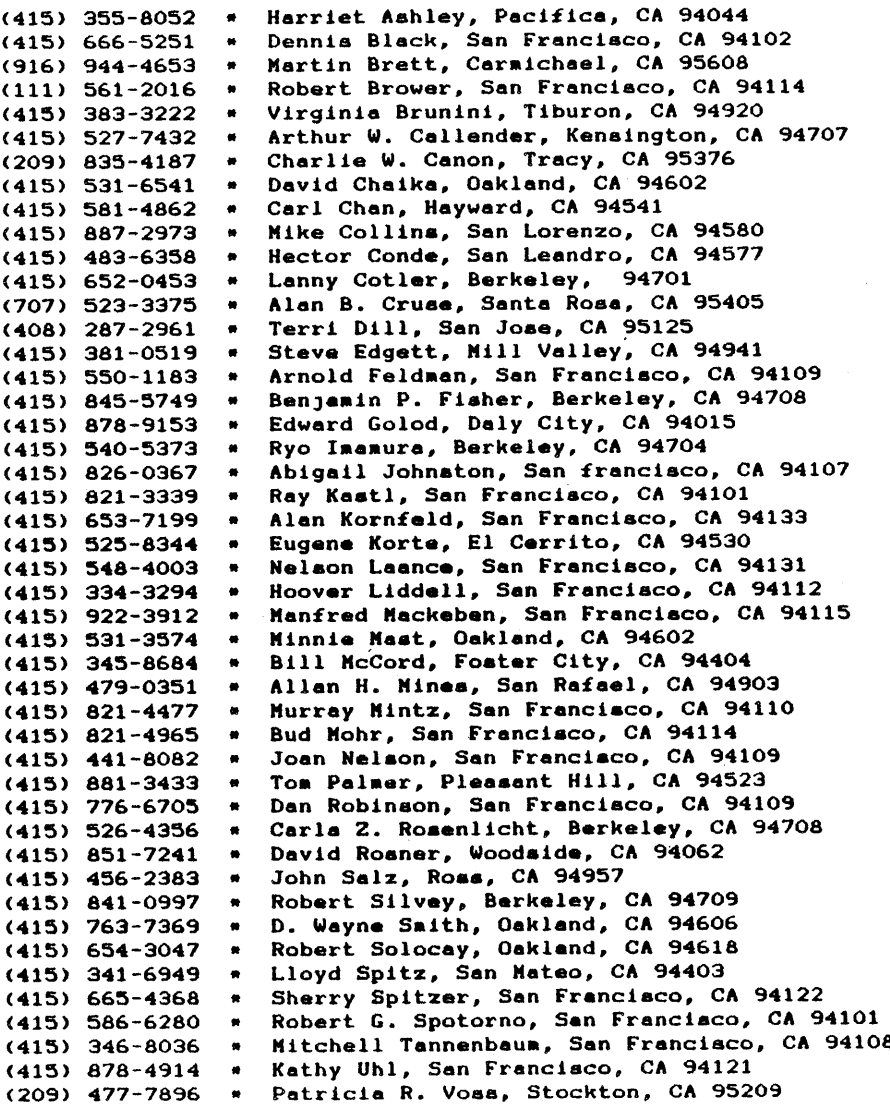

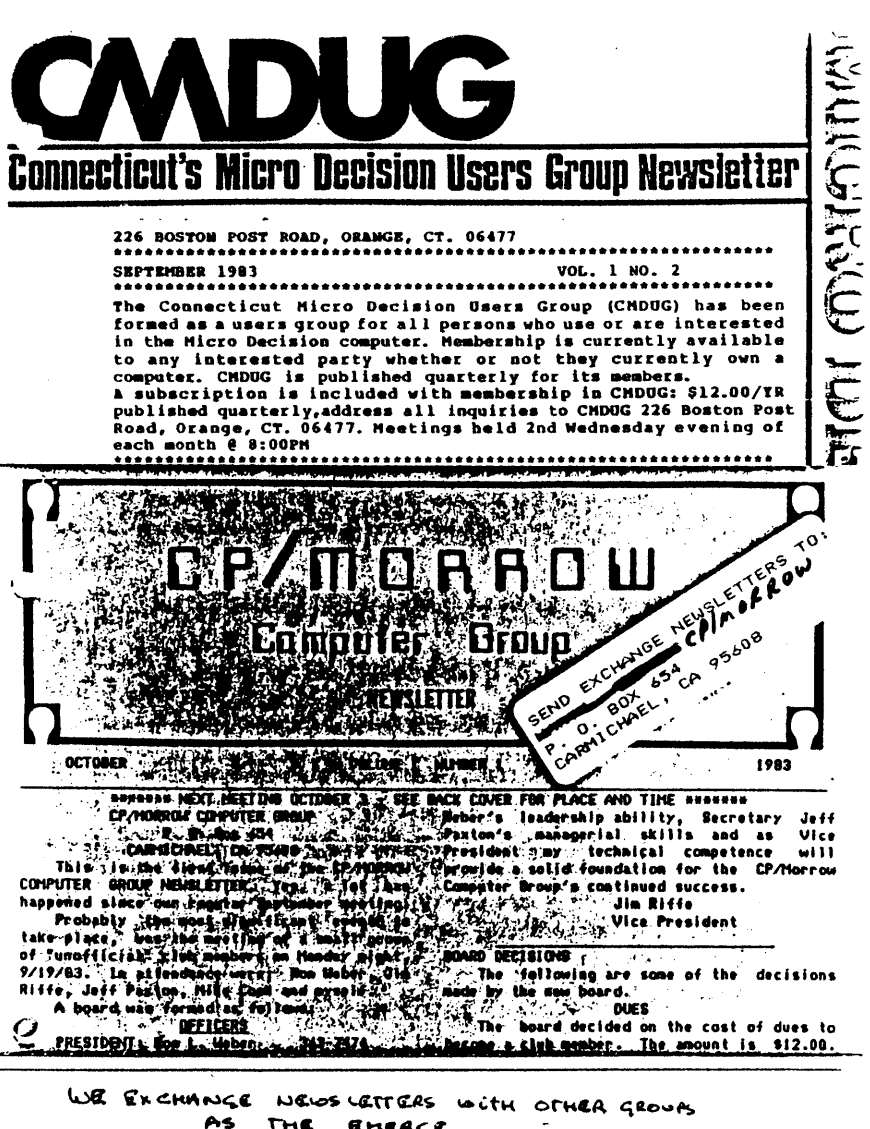

THE EMERGE.

BAMBUA KOLOS LATIAN #6

**PACE 24** 

OCTOBER '33

BAMDUA meetings are held every last Tuesday of the month.

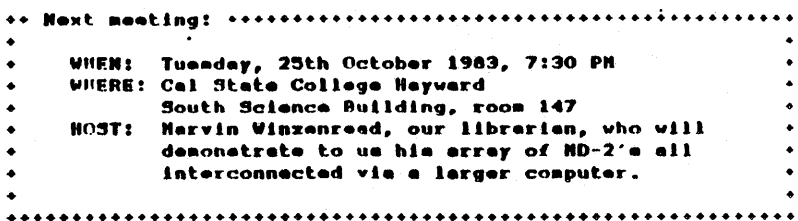

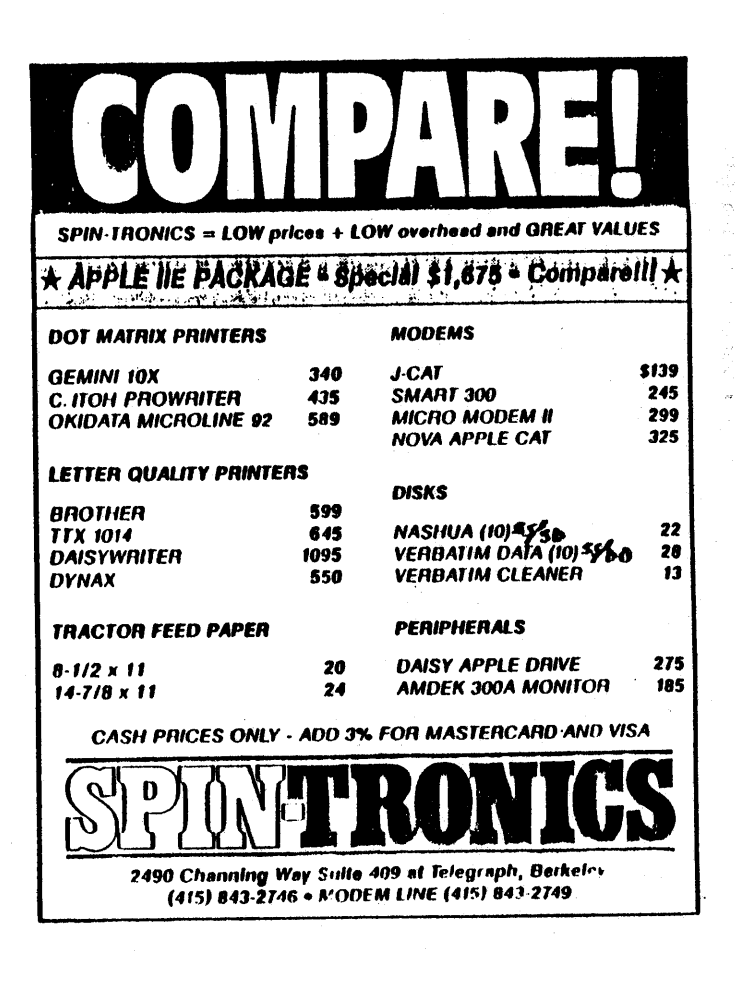

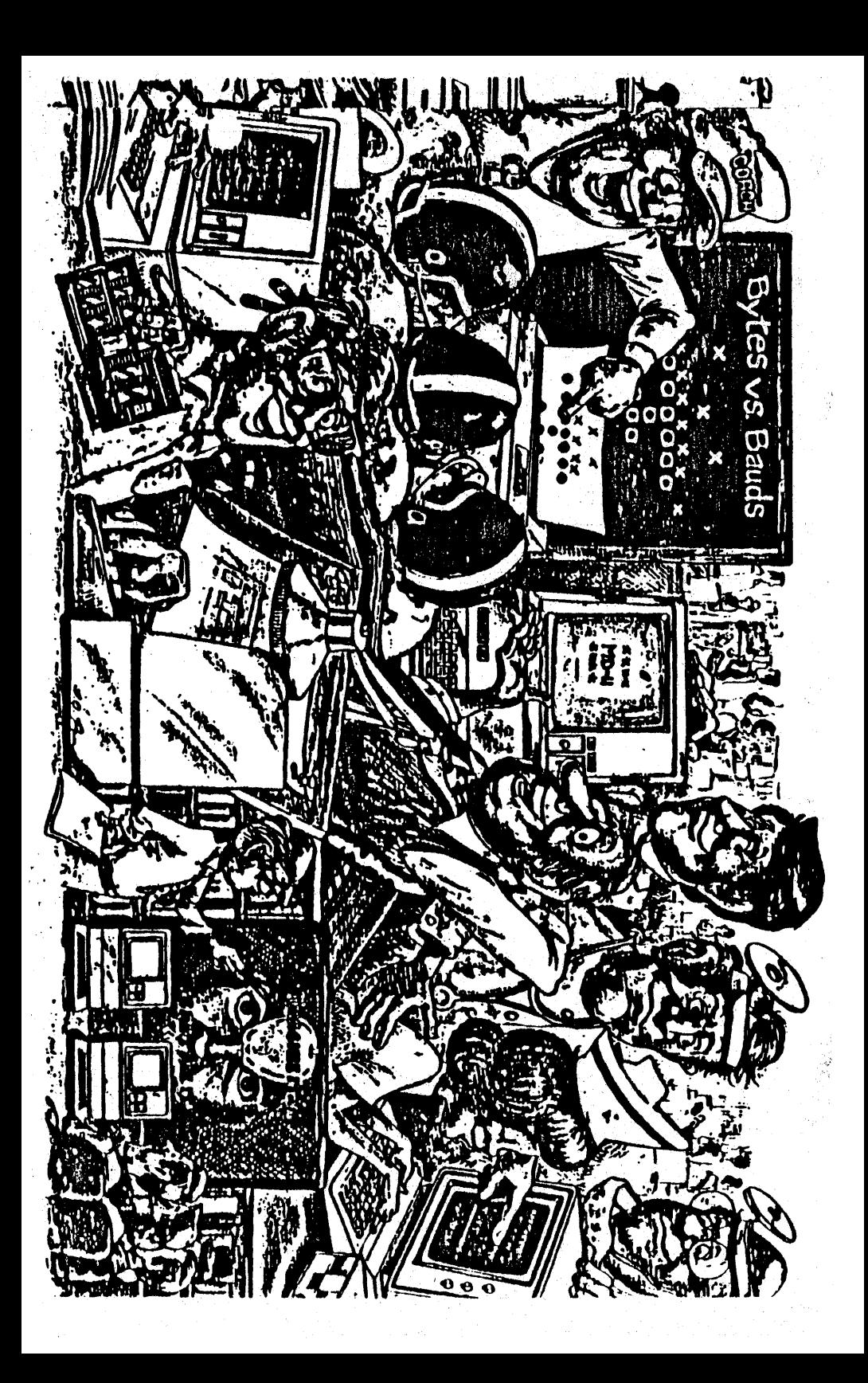